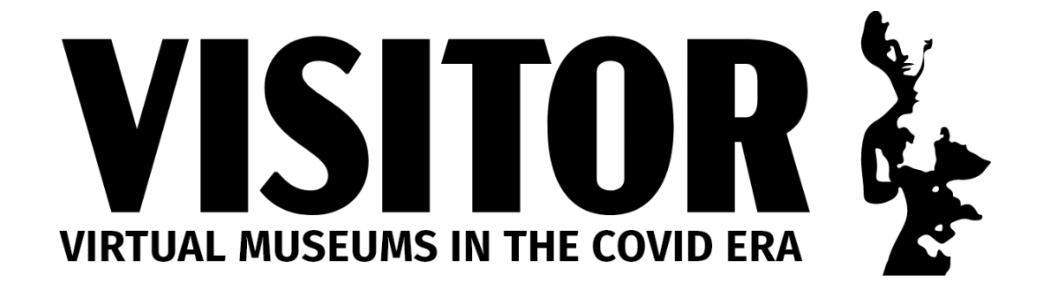

## Σχέδια Μαθήματος

## **Πρόγραμμα iNaturalist <https://www.inaturalist.org/>**

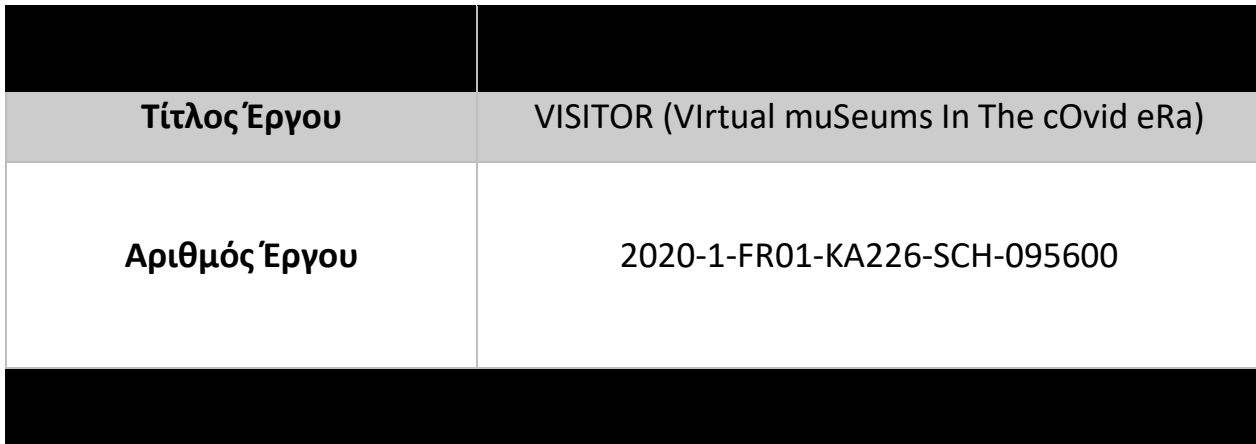

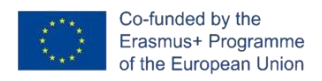

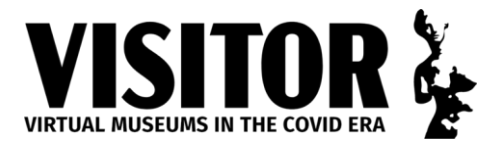

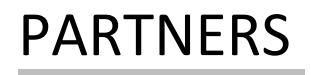

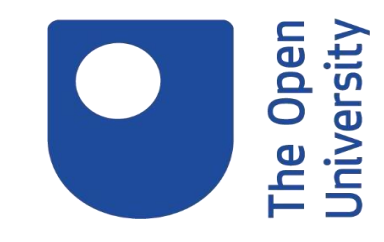

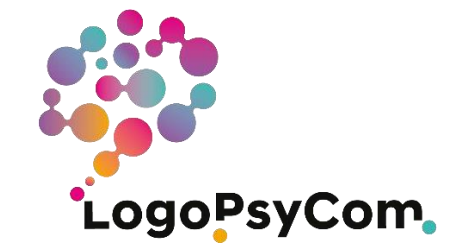

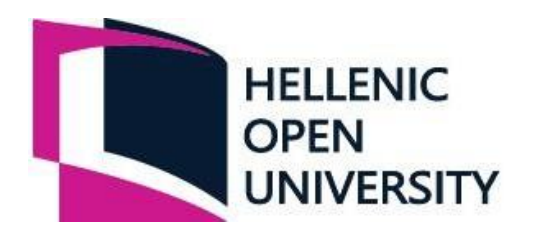

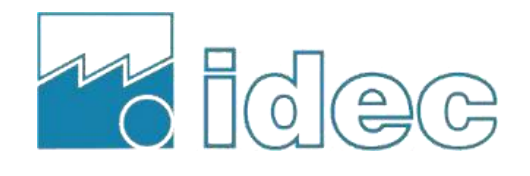

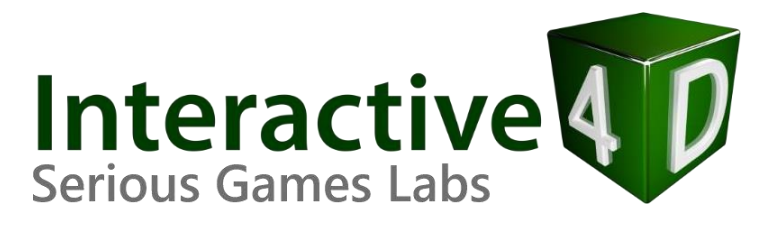

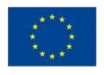

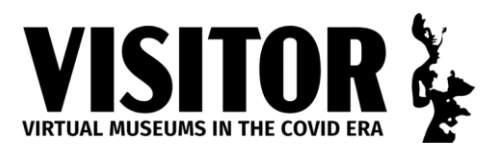

**Τίτλος Μαθήματος: Πρόγραμμα iNaturalist <https://www.inaturalist.org/>**

**Υπόβαθρο** *(Ποιο μουσειακό έκθεμα θα χρησιμοποιήσετε για το μάθημά σας; Με ποια επιστημονικά πεδία εφάπτεται το μάθημά σας (π.χ. Ιστορία, Φυσική, Γλωσσολογία κλπ); Σε ποιο ηλικιακό εύρος αρμόζει το μάθημά σας; Ποιες δραστηριότητες θα θέλατε να γίνουν πριν και μετά από το μάθημα; Πώς θα αξιολογηθεί η προσπάθεια των μαθητών;)*

Πρόγραμμα Επιστημών και Φυσικής Ιστορίας, σχεδιασμένο για μαθητές της δευτεροβάθμιας εκπαίδευσης. Ο δάσκαλος/η δασκάλα πρέπει να έχει χρησιμοποιήσει προκαταβολικά το iNaturalist και να έχει προσθέσει 20 – 30 παρατηρήσεις. Ο οδηγός για δασκάλους βρίσκεται στην παρακάτω διεύθυνση:

[https://www.inaturalist.org/pages/teacher's+guide](https://www.inaturalist.org/pages/teacher%27s%2Bguide)

Υποθέτουμε ότι οι περισσότεροι μαθητές της δευτεροβάθμιας εκπαίδευσης διαθέτουν έξυπνο κινητό και μπορούν να εγκαταστήσουν την εφαρμογή iNaturalist. Θα πρέπει να εξασφαλιστεί η σχετική άδεια, σε περιπτώσεις που απαγορεύεται η χρήση κινητών εντός του σχολείου.

Ο δάσκαλος/η δασκάλα θα πρέπει να επιλέξει μια περιοχή στην οποία θα κάνουν τις παρατηρήσεις τους οι μαθητές. Αυτή μπορεί να είναι το προαύλιο του σχολείου ή ένα πάρκο (σε κοντινή απόσταση), όπου θα μπορούν να γίνονται παρατηρήσεις για εβδομάδες. Μπορεί επίσης να γίνει μια εκδρομή σε κατάλληλο υπαίθριο χώρο (π.χ. φυσικό καταφύγιο, εθνικό πάρκο κλπ).

**Μαθησιακοί Στόχοι** *(Ποιοι είναι οι μαθησιακοί στόχοι, με αναφορά στο πρόγραμμα σπουδών της χώρας σας;)*

Πρόγραμμα Σπουδών Γυμνασίου – Φυσικές Επιστήμες:

- «η αλληλεξάρτηση οργανισμών σε ένα οικοσύστημα, συμπεριλαμβανομένων των διατροφικών ιστών και των φυτών που γονιμοποιούνται από έντομα»
- «η σημασία της διατήρησης της βιοποικιλότητας και η χρήση τραπεζών γενετικού υλικού για τη συντήρηση προγονικού υλικού»

Πρόγραμμα Σπουδών Λυκείου – Φυσικές Επιστήμες:

- «μέθοδοι αναγνώρισης ειδών και υπολογισμός κατανομής, συχνότητας και πλήθους ειδών εντός ενός βιοτόπου»
- «η σημασία της βιοποικιλότητας»

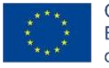

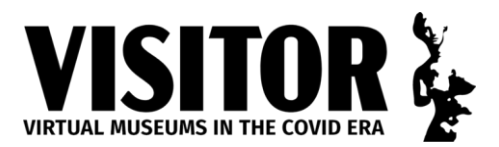

**Έναρξη Μαθήματος** *(Τα πρώτα 10 λεπτά: Πώς θα ξεκινήσετε το μάθημα ούτως ώστε να αιχμαλωτίσετε το ενδιαφέρον των μαθητών;)*

Δείξτε την εξομοίωση Ο Λαγός και οι Λύκοι με βιντεοπροβολέα ή σε διαδικτυακό σχολικό πίνακα:

<http://www.shodor.org/interactivate/activities/RabbitsAndWolves/>

Ανοίξτε το παράθυρο προβολής πληθυσμού. Τρέξετε διαφορετικές εξομοιώσεις, σημειώνοντας τα αποτελέσματα όταν είναι υπερβολικά πολλοί οι λαγοί (λιγότερο χορτάρι), υπερβολικά πολλοί οι λύκοι (λιγότεροι λαγοί) ή όχι αρκετό χορτάρι (λιγότεροι λαγοί) κλπ.

Συζητήστε γιατί τα οικοσυστήματα χρειάζονται ισορροπία.

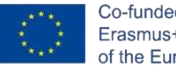

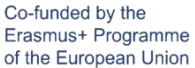

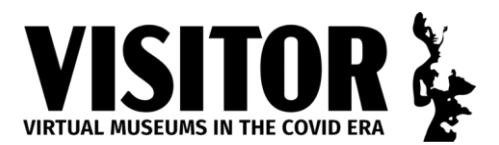

**Κυρίως Δραστηριότητα** *(30 λεπτά: Ποια εργασία πρέπει να κάνουν τα παιδιά; Πώς θα χωριστούν – ανά ζεύγη, ομάδες κλπ; Πώς διαφοροποιείται η εργασία; Ποια η επιπλέον δραστηριότητα;)*

Παρουσιάστε το Πρόγραμμα iNaturalist. Δείξτε τα αποτελέσματα που είχατε οι ίδιοι. Τονίστε ότι οι παρατηρήσεις δεν αφορούν αποκλειστικά ή ούτε καν κυρίως την άγρια πανίδα – συμπεριλαμβάνονται και φυτά, όπως τα βρύα και οι λειχήνες. Θυμείστε στους μαθητές τη σημασία του χορταριού στην εξομοίωση με τους λαγούς και τους λύκους.

Κατεβάστε την εφαρμογή iNaturalist.

Παρακολουθήστε βίντεο στο iNaturalist ανά ζεύγη και συζητήστε:

<https://www.inaturalist.org/pages/video%252Btutorials>

**Ολομέλεια** *(10 λεπτά: Πώς θα μοιραστούν τα παιδιά ό,τι έμαθαν; Πώς θα κάνετε τη διασύνδεση με τα Μαθησιακά Αποτελέσματα; Πώς θα κάνετε τη διασύνδεση με το επόμενο μάθημα;)*

Απαντήστε σε ερωτήσεις με βάση τα βίντεο. Εργασία για το σπίτι: Κάντε μία παρατήρηση ή τραβήξτε μία φωτογραφική παρατήρηση και προσπαθήστε να την αναγνωρίσετε.

Επόμενο μάθημα: Επιθεώρηση εργασίας για το σπίτι. Κάντε παρατηρήσεις εντός του χώρου του σχολείου.

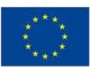

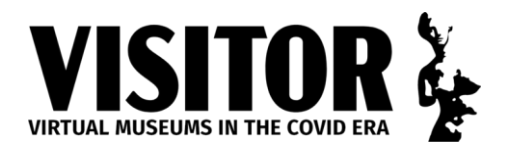

**Πόροι** *(Τι χρειάζεται για τη διεξαγωγή του μαθήματος (π.χ. παρουσιάσεις PowerPoint, φύλλα εργασίας, ταμπλέτες, πρόσβαση στο Internet, προβολή βίντεο, διαδραστικός σχολικός πίνακας κλπ); Επισυνάψτε έγγραφα με παραδείγματα και εικόνα jpeg του αντικειμένου).*

Διαδραστικός σχολικός πίνακας ή οθόνη προβολών, συνδεδεμένη με τον υπολογιστή. Οι μαθητές πρέπει να φέρουν τα κινητά τους στο μάθημα (έχοντας πάρει τη σχετική άδεια) – υποστηρίζονται κινητά με λειτουργικά Android και της Apple.

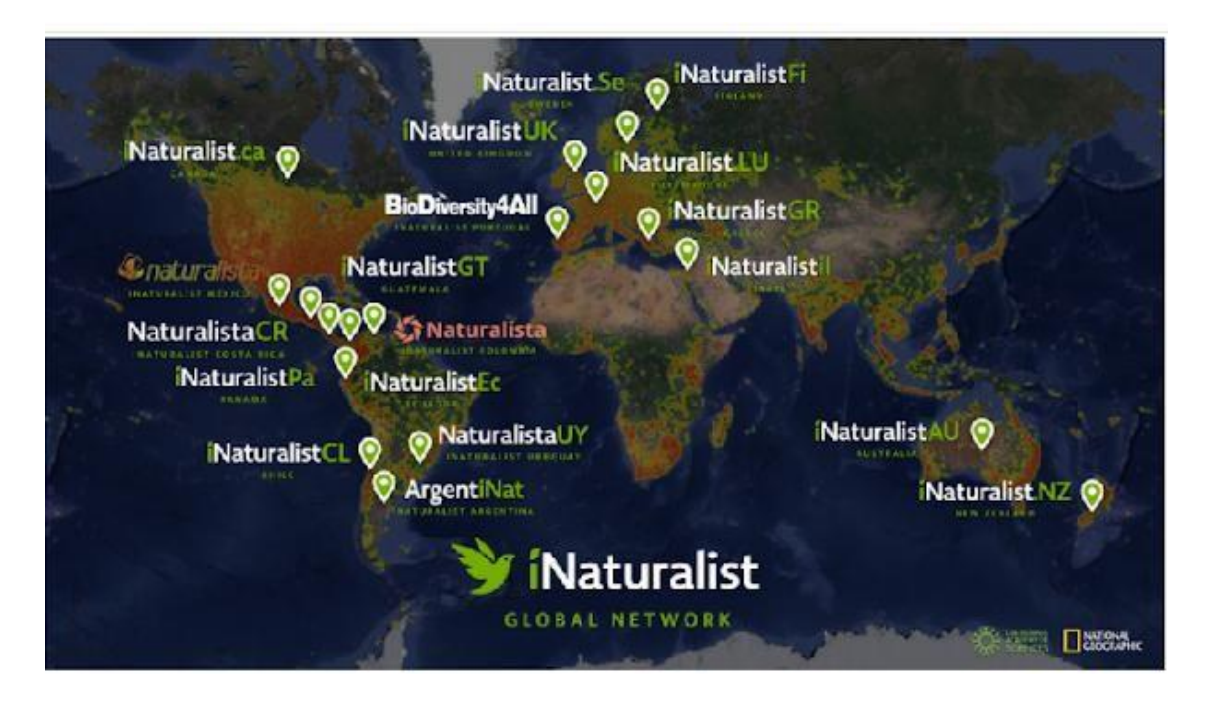

Δείξτε την παρακάτω εικόνα για να τονίσετε την παγκόσμια έκταση του iNaturalist, συμπεριλαμβανομένων αρκετών ευρωπαϊκών μουσείων, όπως το Εθνικό Μουσείο Φυσικής Ιστορίας του Λουξεμβούργου και το Μουσείο Γουλανδρή Φυσικής Ιστορίας στην Ελλάδα.